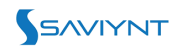

# **How to notify Saviynt users of report data via email**

#### **Step 1) Create A Control**

- 1. Select **Intelligence > Analytics Configuration List.**
- 2. Click **Create New Analytics.**
- 3. Select **Using SQL Query.**
- 4. Enter the SQL Query for expiring passwords and the remaining fields to fill as below: -

```
SELECT U1.USERNAME AS username, U1.EMAIL, U1.USERNAME AS MANAGER,
U.USERNAME AS 'REPORTEE ID', U.EMAIL AS 'REPORTEE EMAIL',
CONCAT(U.FIRSTNAME, ' ', U.LASTNAME) AS 'REPORTEE NAME',
U.STARTDATE AS 'START DATE' FROM USERS U, USERS U1 WHERE
U1.USERKEY = U.MANAGER
```
Note: The username column is important as it will derive the user Email parameter in the Email template. Upon creation of the control each username having a valid Email id in their profile will receive a mail mentioning their reportee details as long as you set up the Email template as specified in below sections.

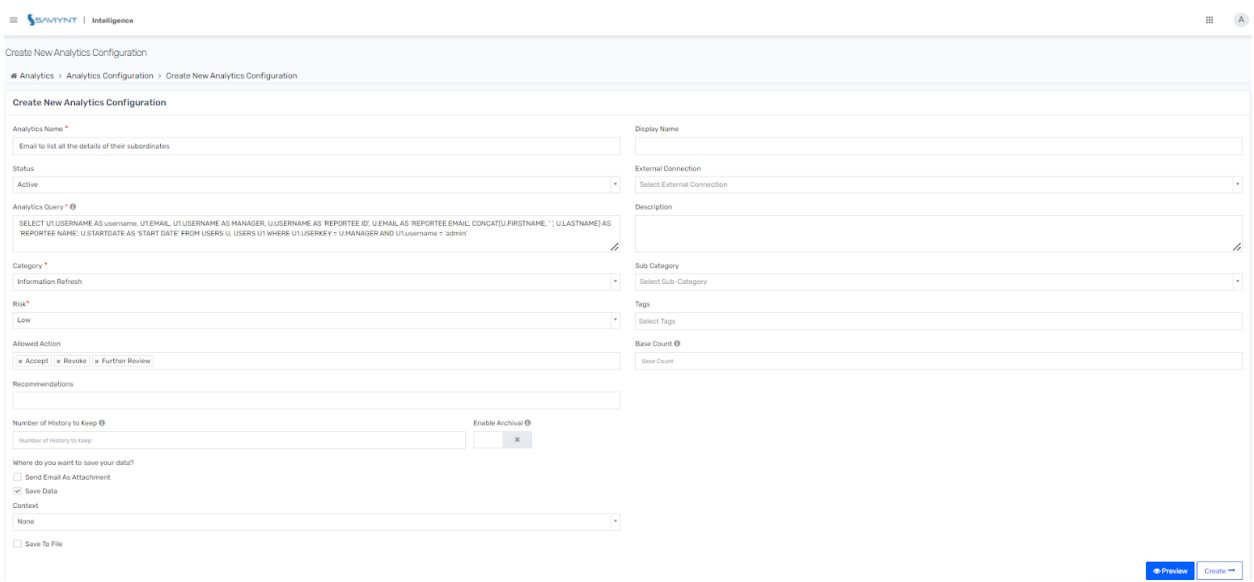

- 5. Select 'Save Data' Checkbox with 'None' Context and then Select **Create.**
- 6. When you click **Create** after entering all the required parameter details, an additional pop-up screen appears. Depending on the SQL query, you can select the columns to be displayed or to be filtered. Click Submit.
- 7. If you run the control using 'Run Now,' it will disburse the emails. If you would like to schedule, Go to Admin -> Job Control Panel -> Add New Job

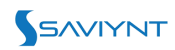

8. Fill in the information as shown below and provide a job name as you desire

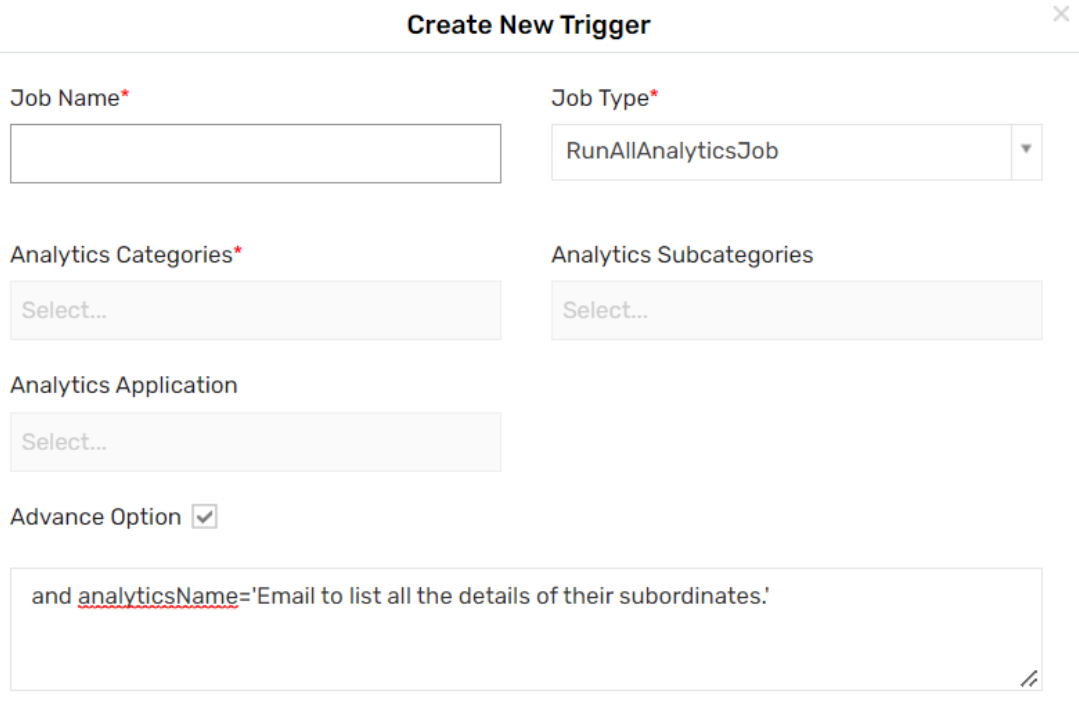

### **Step 2) Global Configuration Setting for Below Example**

Go to **Admin** > **Global Configurations** > **Analytics** and select **Group Analytics Emails by Username.**

```
\vee Group emails by username
```
When this option is enabled, the analytics emails sent during control execution will be grouped based on the username else every user will receive separate emails for every line item

### **Step 3) Configuring Email Templates**

- 1. Select **Admin** > **Settings** > **Email Templates**.
- 2. Click **Create Email Template.**
- 3. Provide values in **Email Template** by selecting the required email parameters.
- 4. Click **Create**.

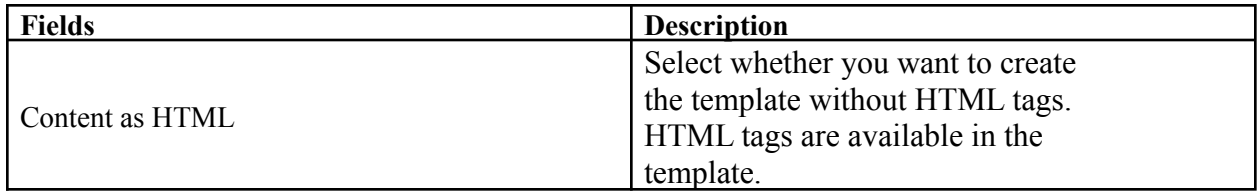

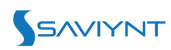

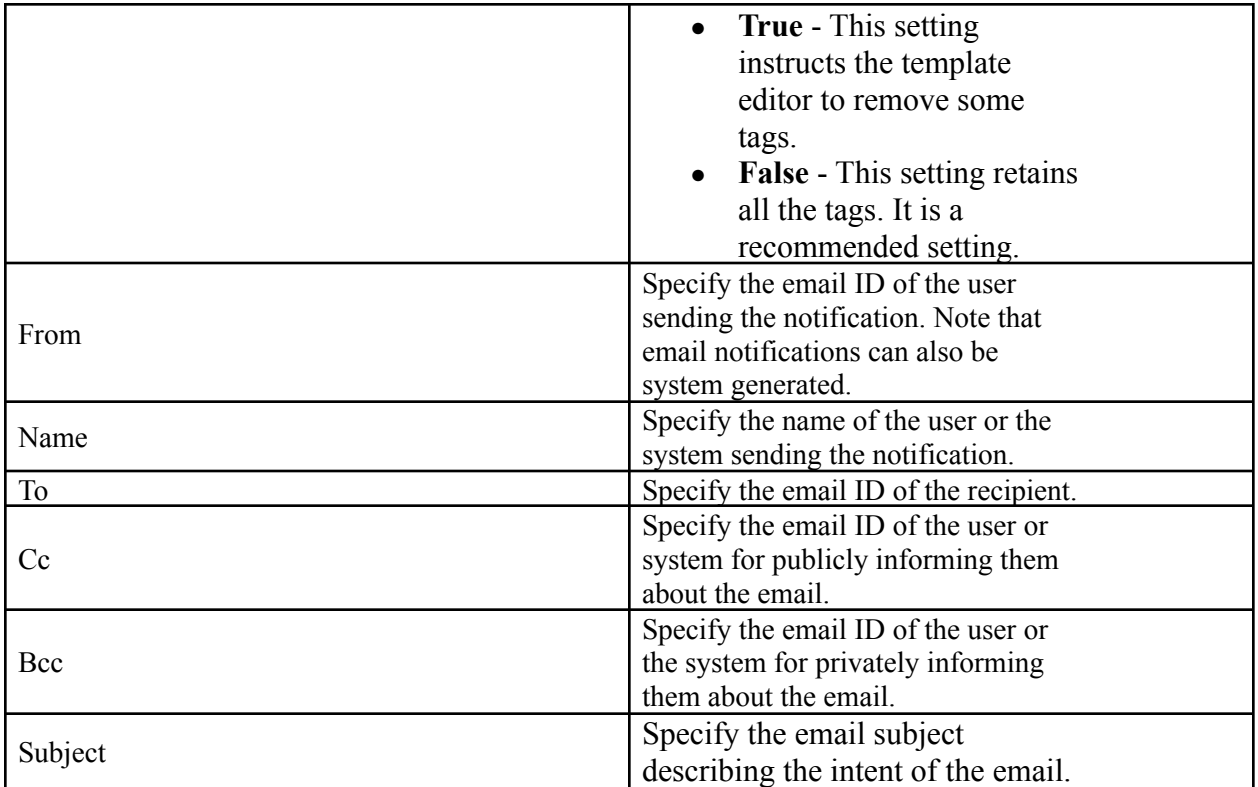

Example: - Email to list all the managers and the details of their subordinates.

**To: \${userEmail} CC: \${ANALYTICSDATAMAP.get("REPORTEE EMAIL")} Body:** \${ANALYTICSDATAMAP.get("MANAGER")}, Please find the details of your reportee - Name: \${ANALYTICSDATAMAP.get("REPORTEE NAME")} Email: \${ANALYTICSDATAMAP.get("REPORTEE EMAIL")} Title: \${ANALYTICSDATAMAP.get("TITLE")} Start Date: \${ANALYTICSDATAMAP.get("START DATE")}

Note: All the variables are derived from the columns of the control created earlier. The user Email variable is derived from the username column and all others are directly coming from the control.

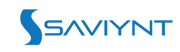

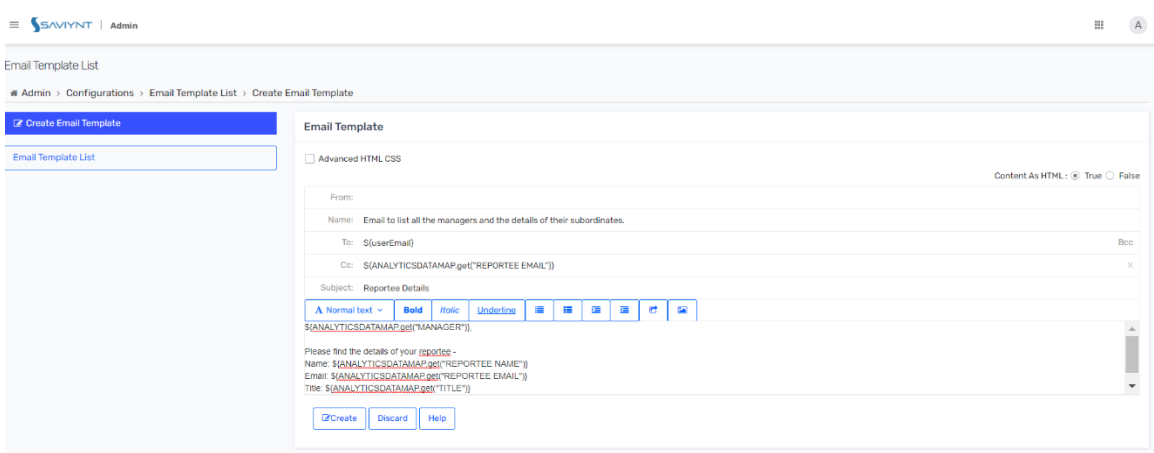

## **Step 4) Updating Existing Control**

- 1. Select **Intelligence** > **Analytics Configuration List**.
- 2. Select the control that you created earlier to add the email template to.
- 3. In the **Analytics Configuration Details** page that displays, click **Edit**.
- 4. In the **Edit Analytics Configuration** page that displays, select the "Send Email As Attachement" option and select the above email template.
- 5. Click **Update**.

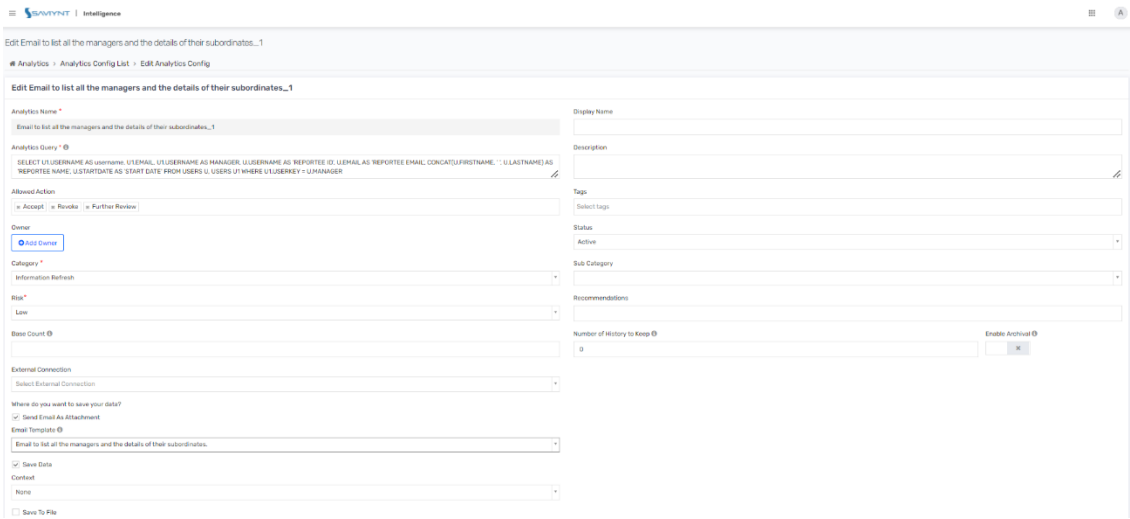

6. Run the job and based on the email template the emails will be sent.